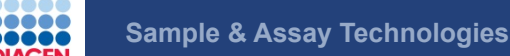

# CLC bio's RNA-Seq Analysis Pipeline

Anne Arens (aarens@clcbio.com)

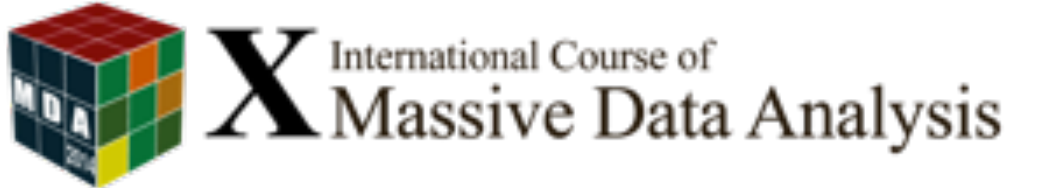

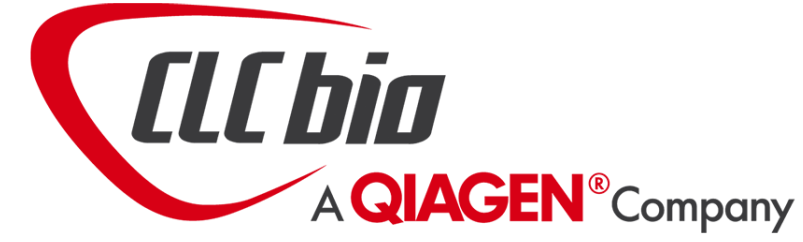

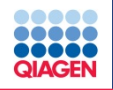

Introduction

RNA-Seq Analysis using CLC Genomics Workbench

Hands on RNA-Seq Analysis

Wrap up, Questions & Answers

MDA 2014 - Anne Arens (aarens@clcbio.com), Field Application Scientist, QIAGEN

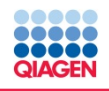

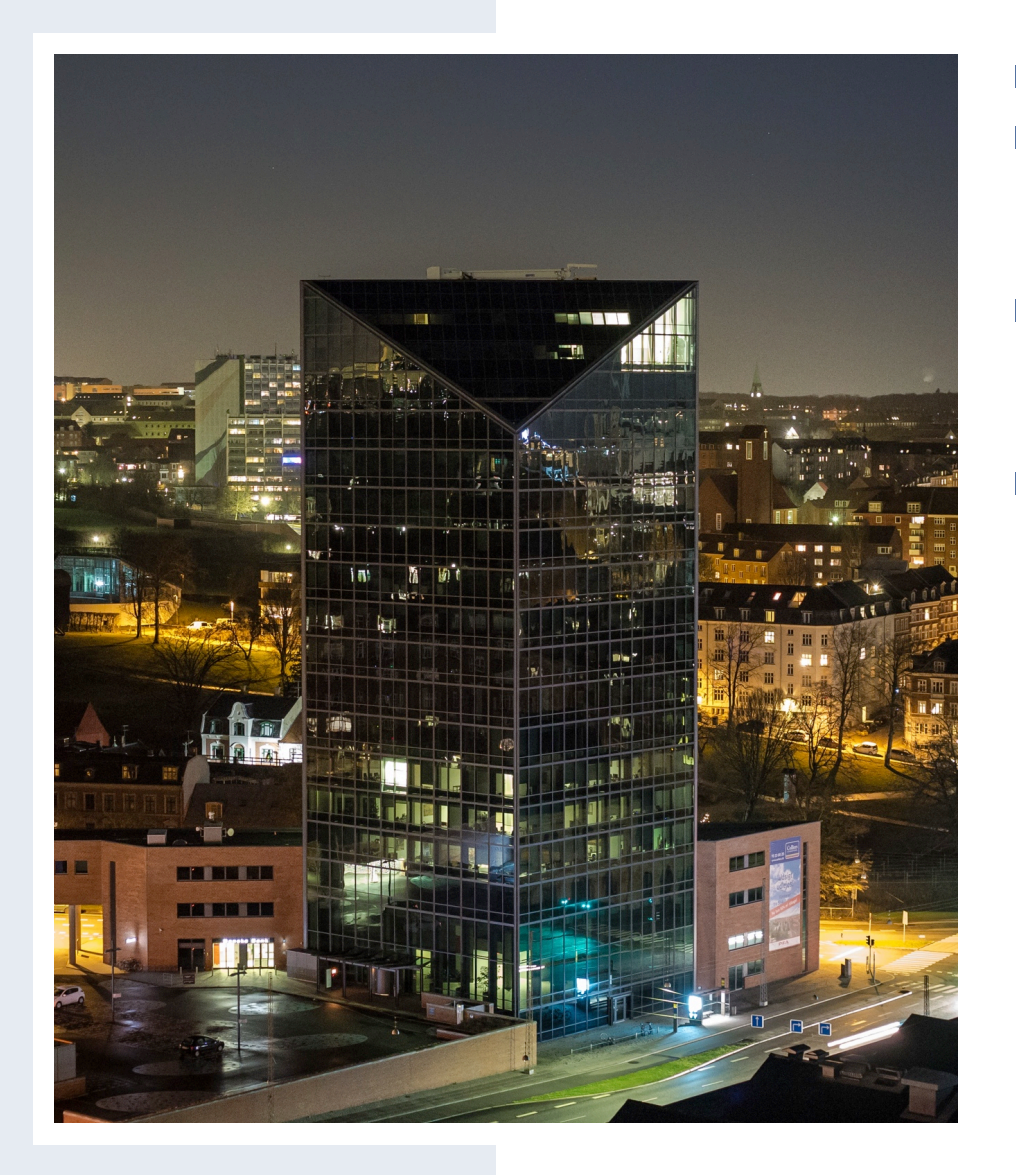

- QIAGEN Aarhus, Denmark
- Center of Excellence in **Bioinformatics**
- CLC bio started operating in 2005
- **Global presents** 
	- 100+ employees worldwide
	- 2400+ customers

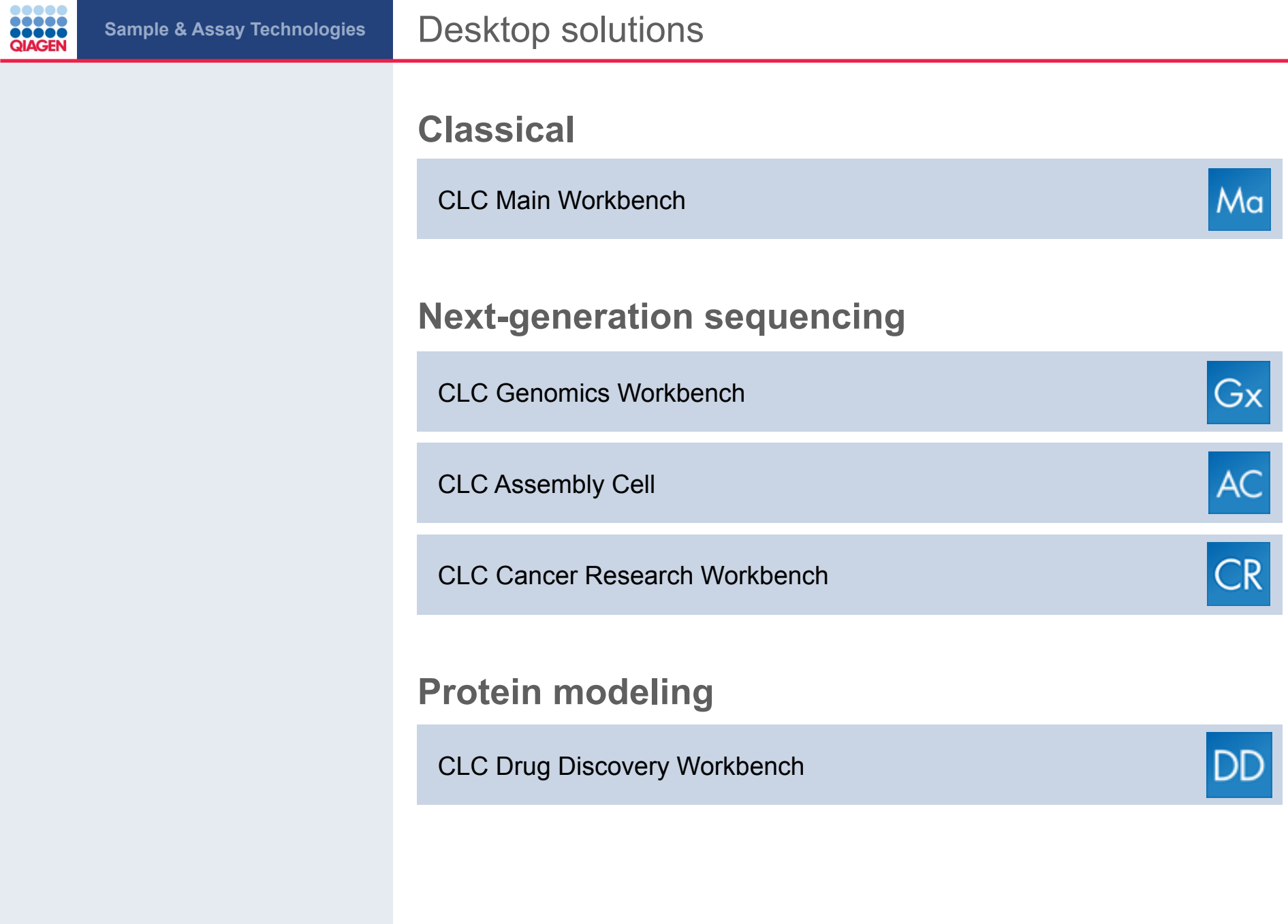

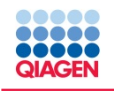

**SMALT** 

4.07%

# Sample & Assay Technologies **Read Mapper 4 Benchmark**

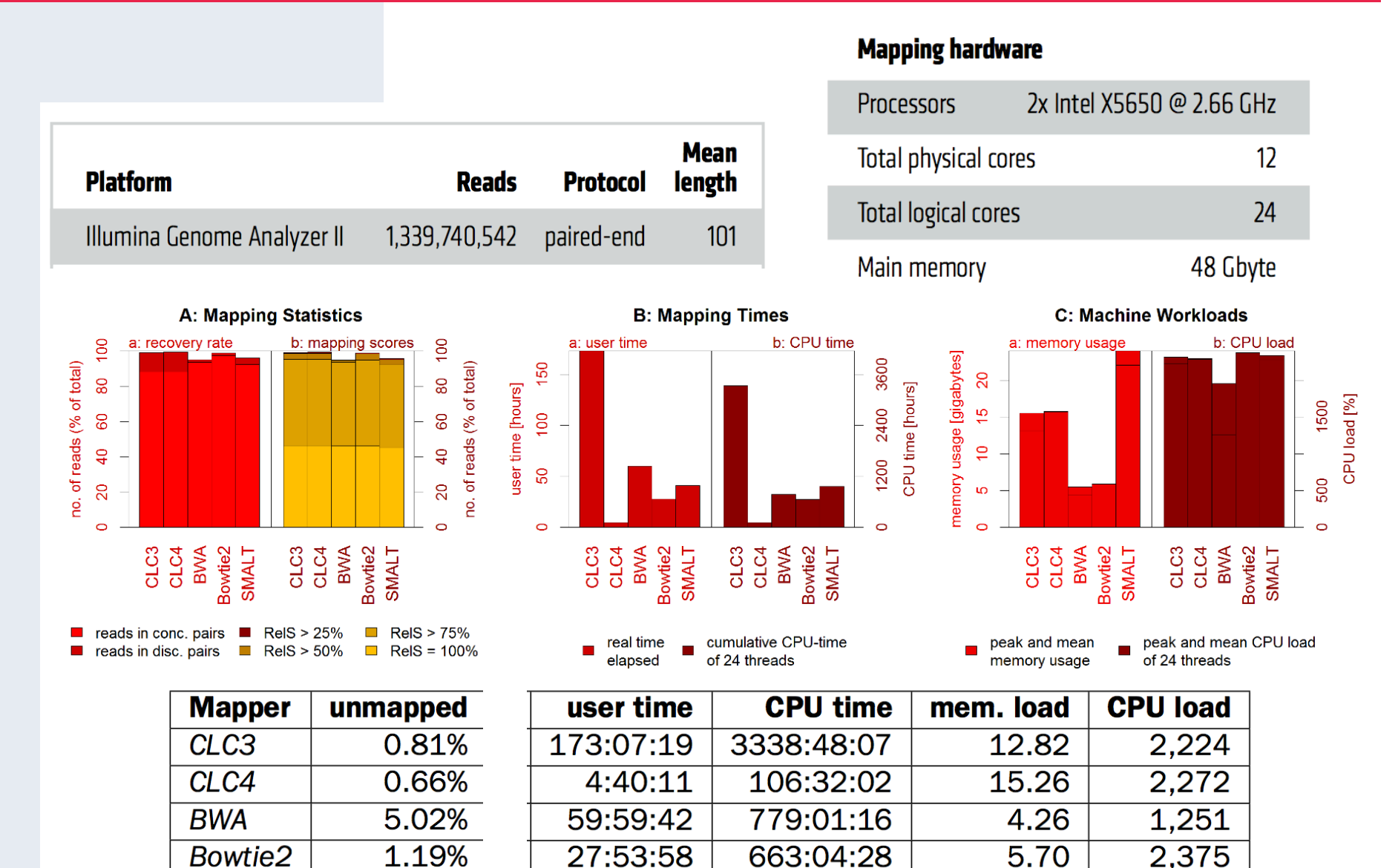

962:25:05

21.58

41:06:36

2,284

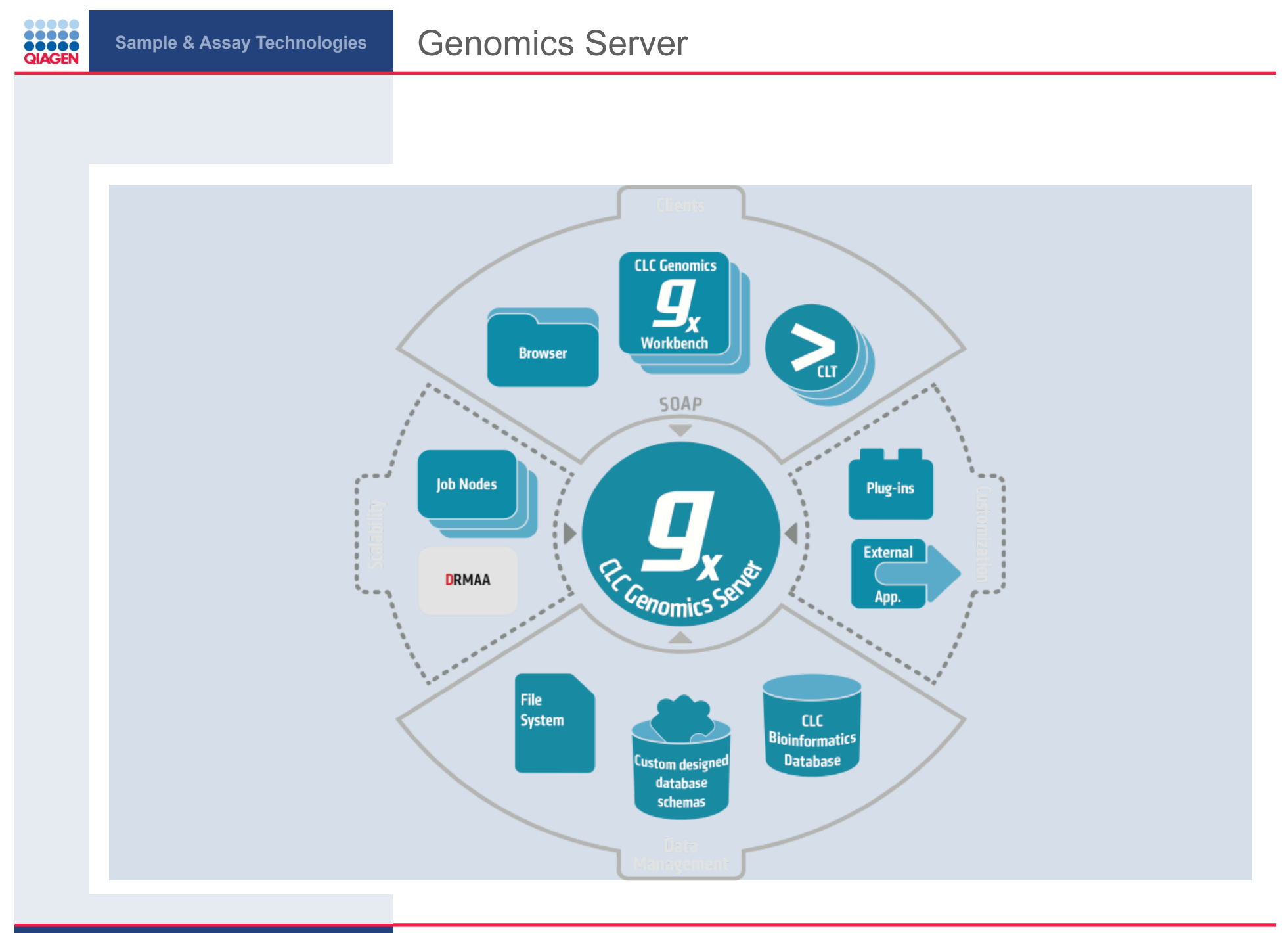

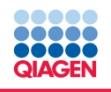

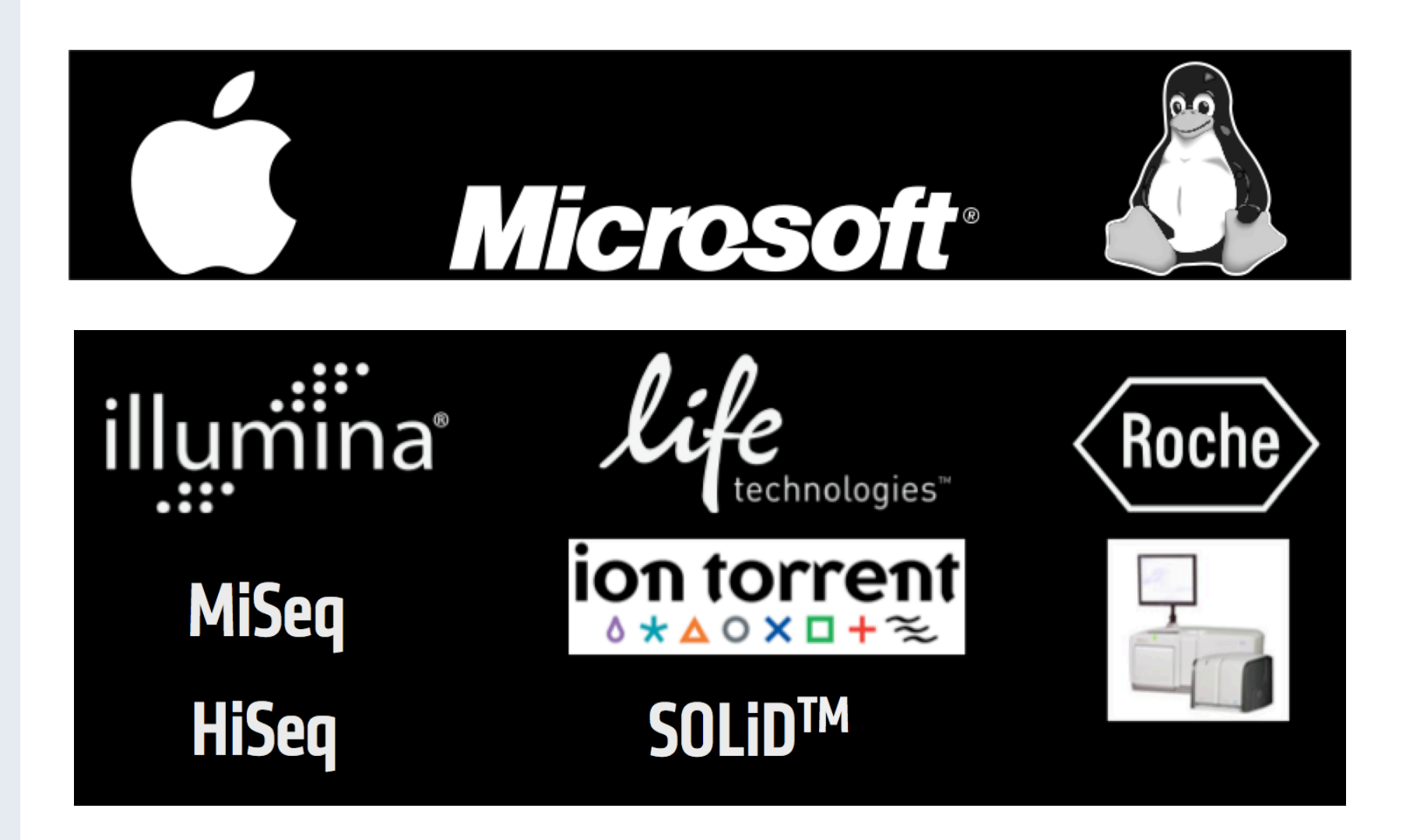

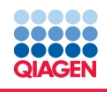

# Sample & Assay Technologies **Supported Applications and Tools**

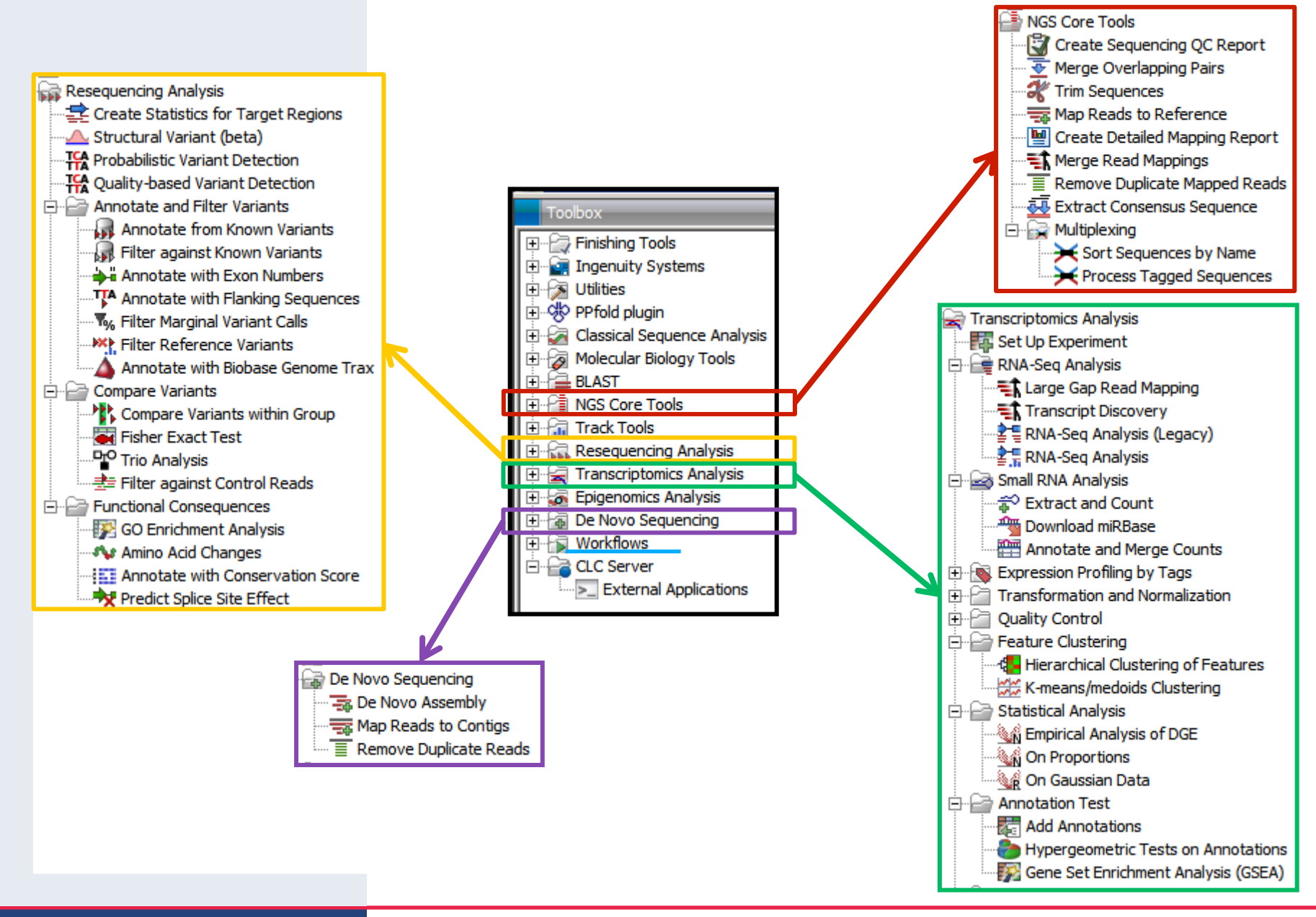

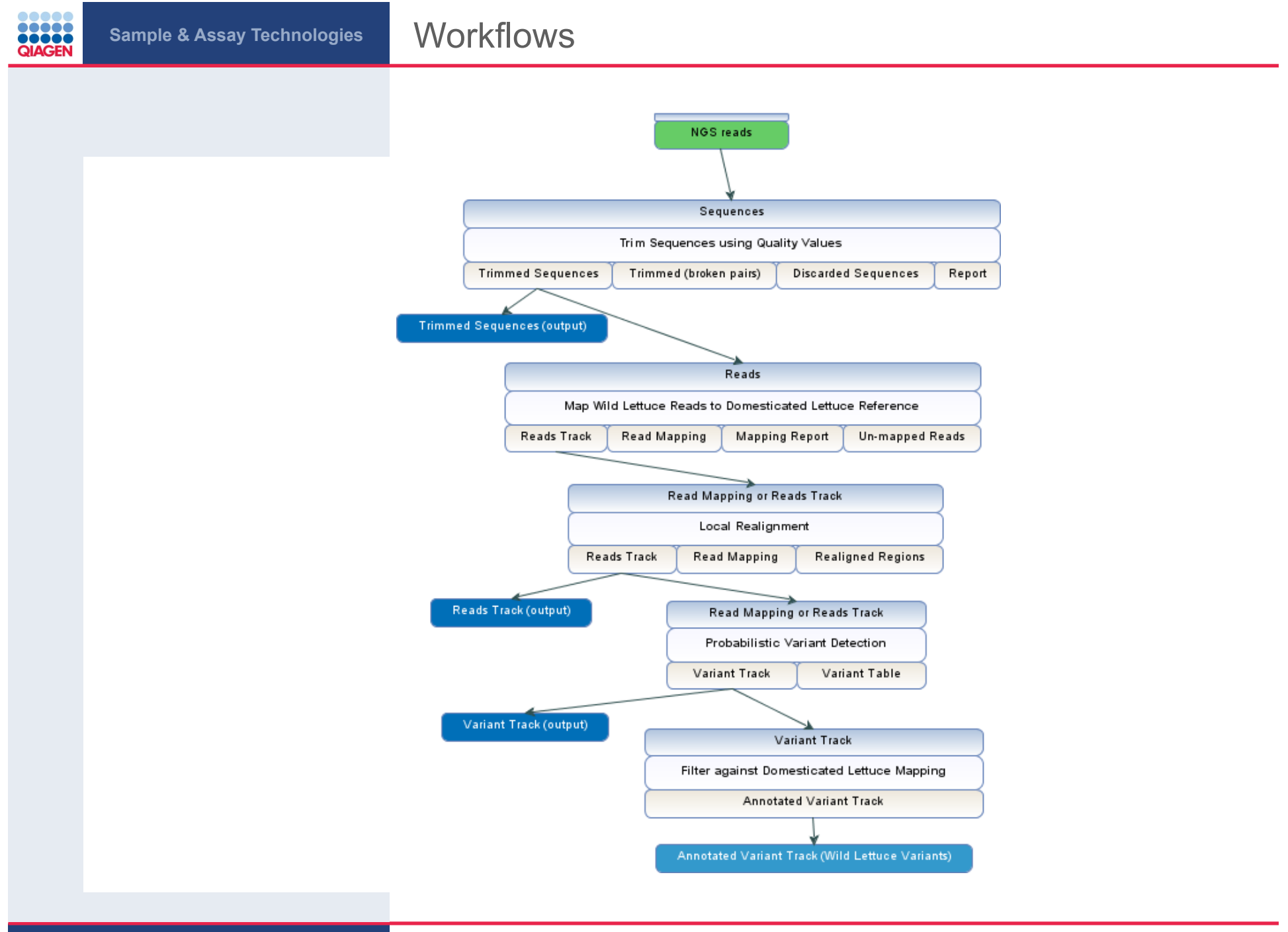

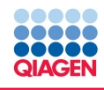

Extending the Toolbox

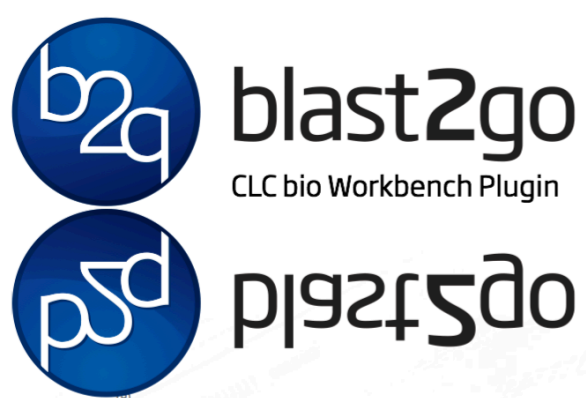

Blast2GO is a complete framework for functional annotation of (novel) sequences and the analysis of annotation data.

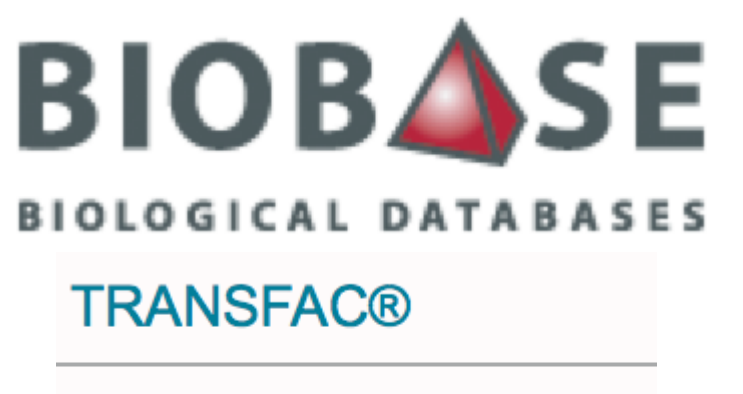

Genome Trax<sup>™</sup>

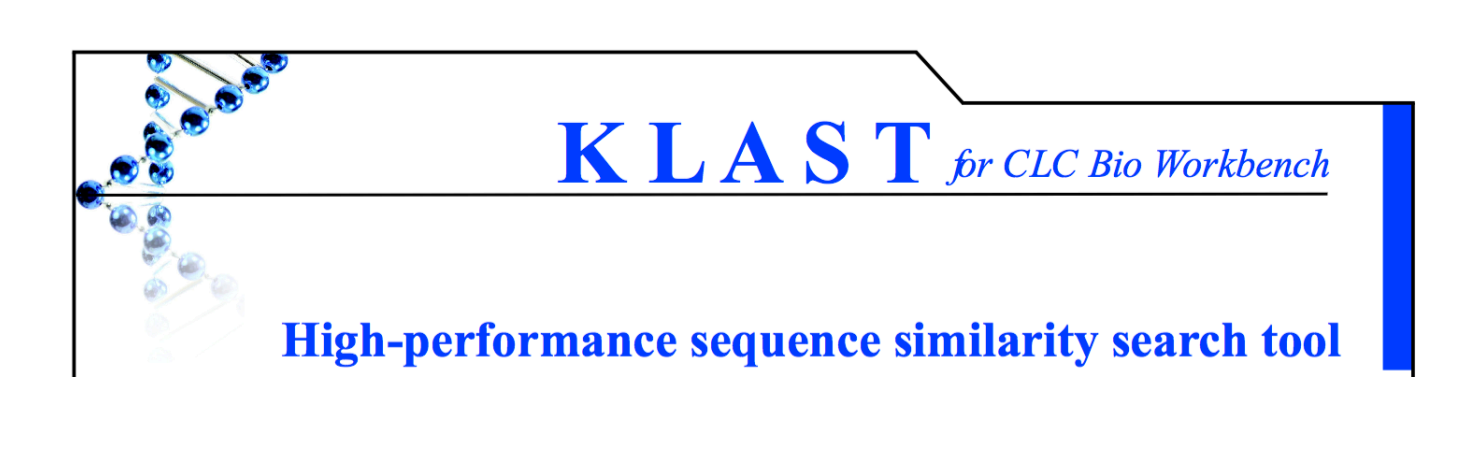

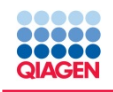

# **Sample & Assay Technologies** Ingenuity Solutions for NGS

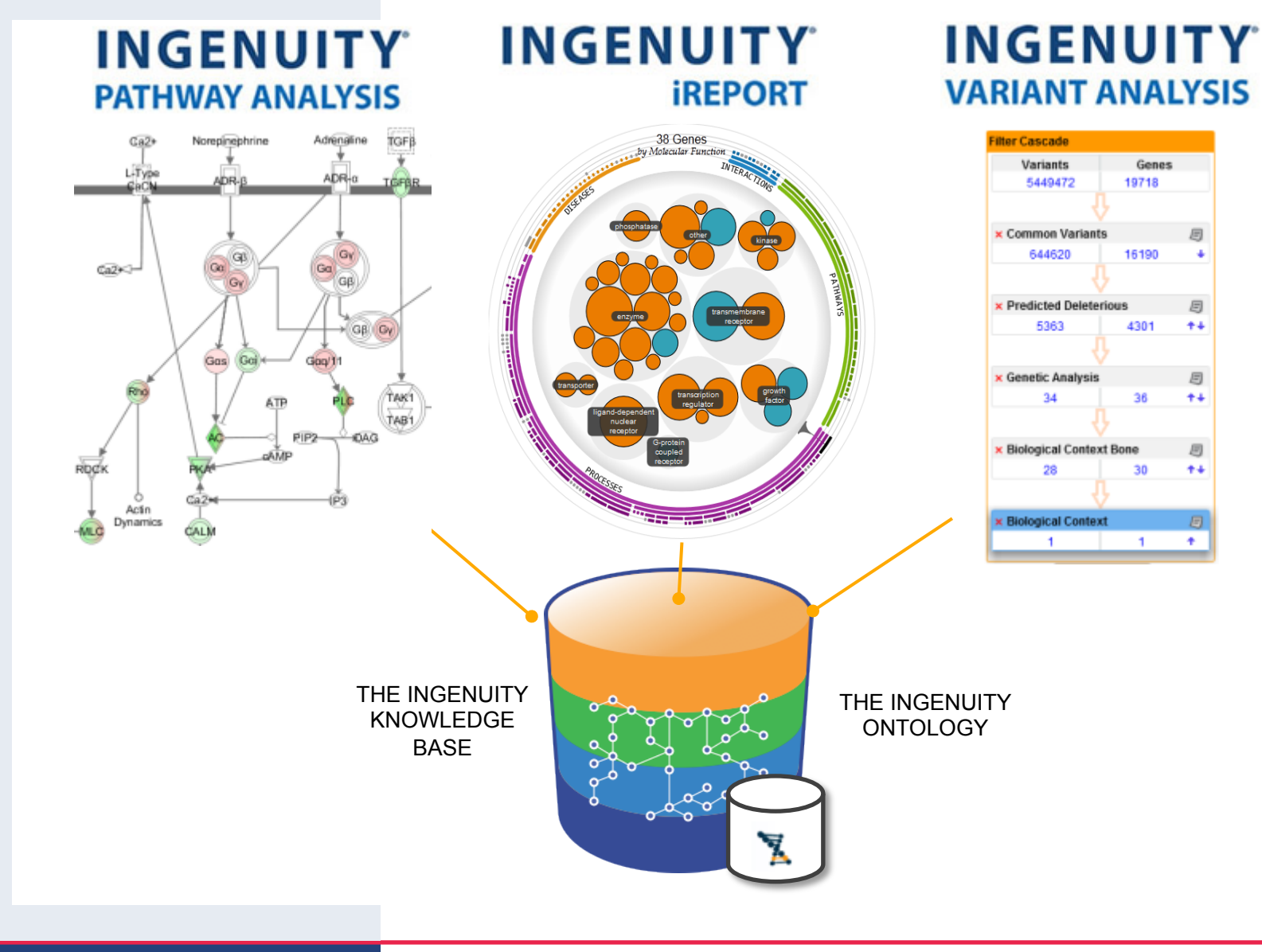

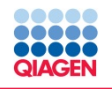

### Rich, Structured, Accurate Content

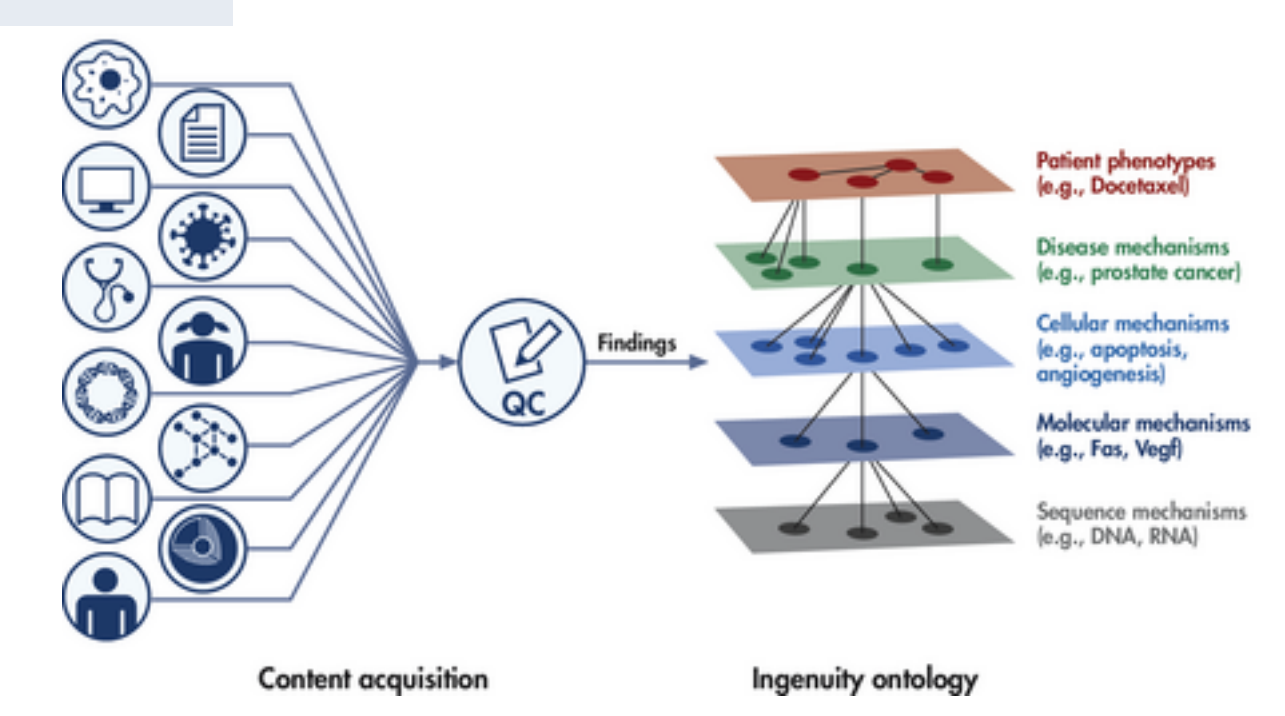

- Provides contextual details such as:
	- $\Box$  Species specificity, cell type/tissue context, site and type of mutations, direction of change, post-translational modification sites, epigenetic modifications, and experimental methods
- **Supports Computation** 
	- $\Box$  Ask questions across various types of connections
	- $\Box$  Make inferences from one concept to another, or find likely paths between molecular concepts (gene to disease, drug to gene, etc.).
- Provides Synonym Resolution

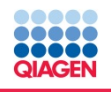

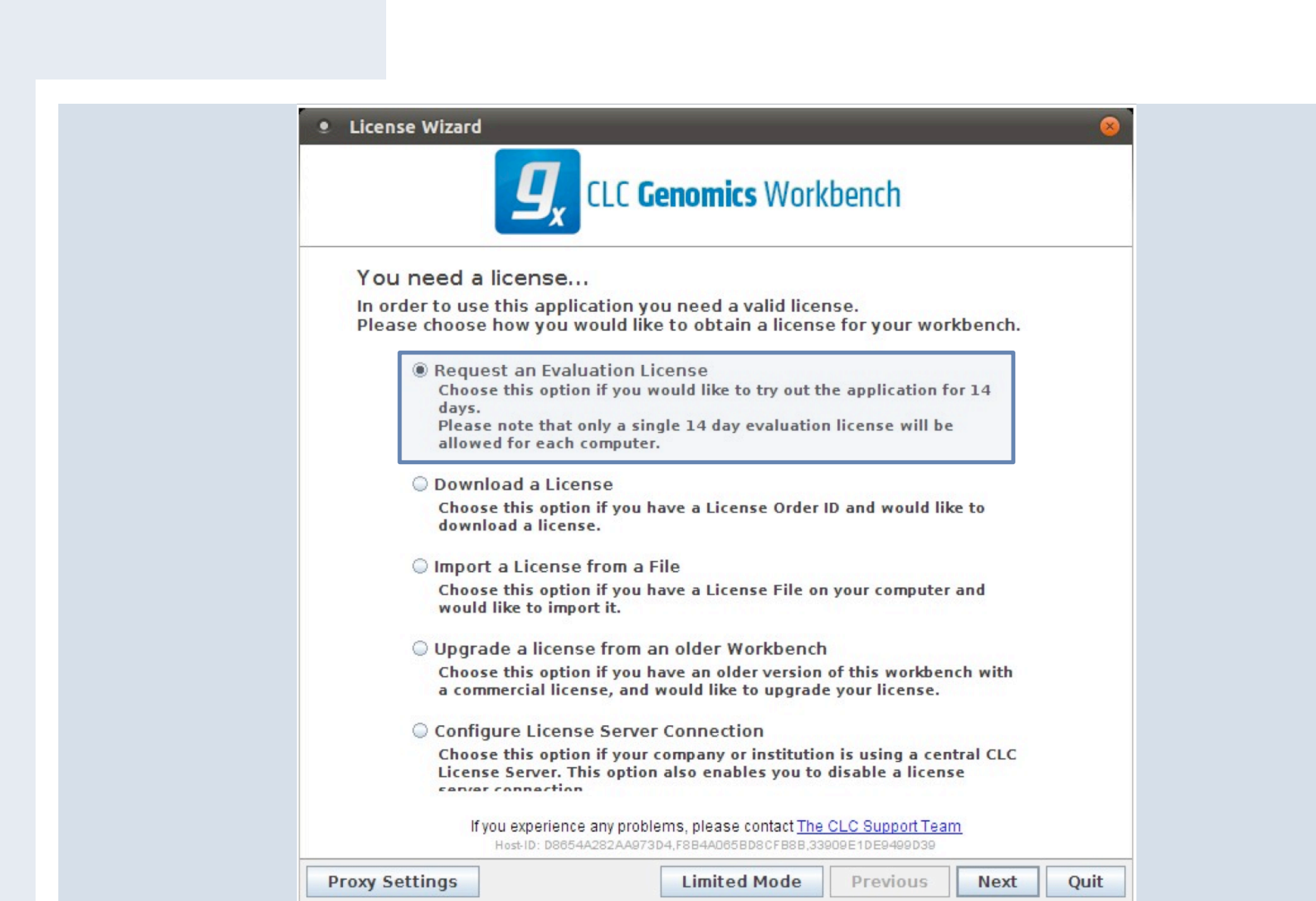

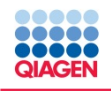

# **Benchtop Sequencers**

90-day CLC Genomics Workbench trial license for benchtop sequencers

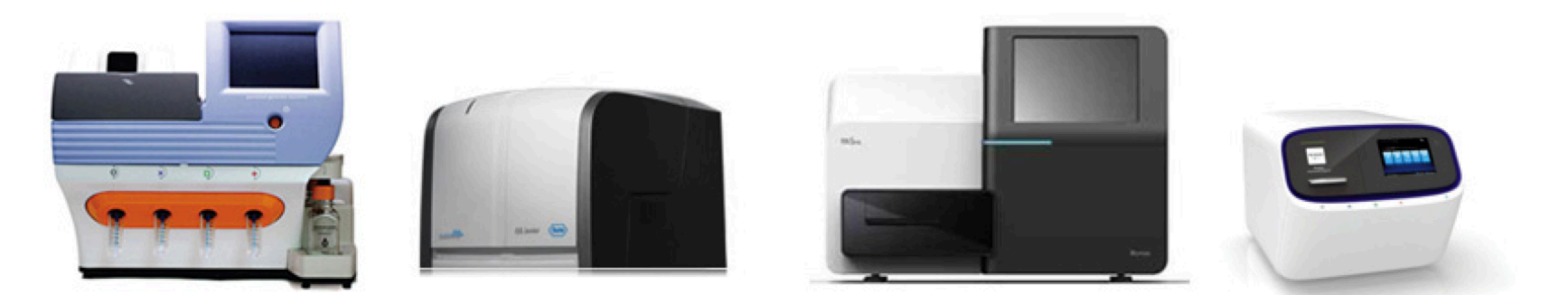

To help make sequencing analysis easier, CLC bio has decided to provide one fully functional 90-day trial license for CLC Genomics Workbench, including free customer support and all upgrades, to all labs or organizations that own a benchtop NGS sequencing instrument:

- Ion Torrent PGM
- Roche 454 GS Junior
- Illumina MiSeq
- Ion Proton

If your lab owns more than one instrument, we will provide you with multiple licenses — one license per instrument.

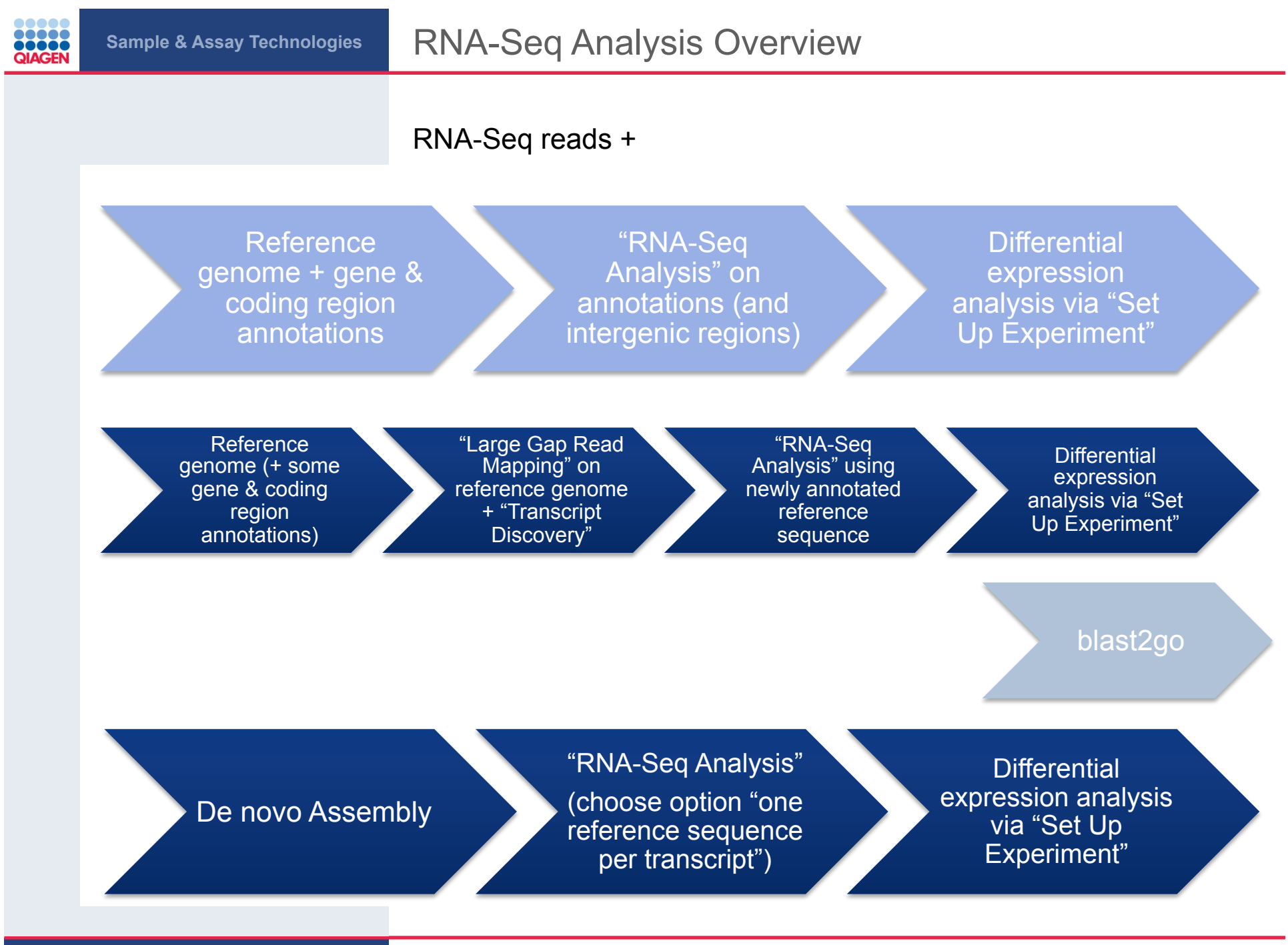

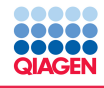

#### Input files in TranscriptDiscovery folder

- Install plugin "Transcript discovery"
- Run Transcriptomics -> RNA-Seq Analysis -> Transcript discovery using "Large Gap Read Mapping"
- Extract new genes (Gene 1-5) from "annotated reference" using Classical Sequence Analysis - > General Sequence Analysis -> Extract Annotations:

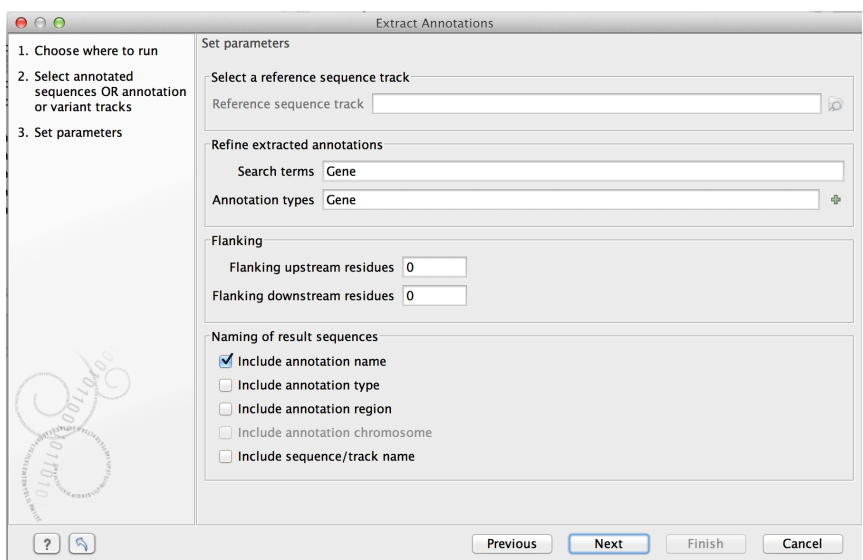

• Blast extracted sequences (blastx)

- Install plugin "blast2GO Pro"
- Run Mapping, Annotation, Interpro

 $\bullet$  ……